Załącznik 4

# **Sposób uzupełniania treści dokumentu KED ZLA dla elektronizacji błędnie wypełnionego zaświadczenia**

Poniższa instrukcja dotyczy sytuacji, w której konieczne jest wysłanie do ZUS zaświadczenia dla którego zachodzą jednocześnie poniższe warunki:

- w momencie wystawiania zostało wypełnione z błędami,
- nie ma możliwości wycofania przygotowanego dokumentu,
- dokument w błędnej postaci otrzymał ubezpieczony.

Ponieważ błędy popełnione w trakcie wystawiania zaświadczenia w momencie jego elektronizacji mogą spowodować jego odrzucenie, w przypadku takich dokumentów dopuszczalne jest zastąpienie błędnych wpisów wartościami specjalnymi, pozwalającymi na przekazanie informacji o tego typu dokumencie do ZUS.

## **UWAGA – rozwiązanie to nie powinno być stosowane nadmiarowo poza wyjątkowymi przypadkami w których nie jest możliwe wycofanie dokumentu z wystawiania.**

Elektronizacja błędnego ZLA polega na:

- 1. Wypełnieniu elektronicznego formularza ZLA i utworzeniu dokumentu XML zawierającego dane wpisane na formularzu przez lekarza.
- 2. Weryfikacji i korekcie dokumentu xml ZLA
- 3. Podpisaniu i wysłaniu skorygowanego xml ZLA, wraz z dokumentem AZLA i innymi dokumentami ZLA (jeżeli lekarz wybierze opcję jednoczesnego wystawienia poprawnego ZLA)

Weryfikacja i korekta poprawności pól dokumentu xml ZLA, w przypadku wykazania błędów:

• Wymagane pola, jeżeli nie zostały uzupełnione na formularzu, są uzupełniane wartościami domyślnymi z tabeli.

# **Zakład Ubezpieczeń Społecznych**

Załącznik 4

- Pola, które nie spełniają warunków walidacji (dotyczący użytych znaków) są zamienianie na wartości domyślne z tabeli
- Pola o maksymalnej długości, które spełniają warunek walidacji (dotyczący użytych znaków), ale nie spełniają warunku na maksymalna długość są przycinane do maksymalnej długości
- Pola o określonej długości, które spełniają warunek walidacji (dotyczący użytych znaków), ale nie spełniają warunku na określoną długość pola, są przycinane lub uzupełniane do wymaganej długości znakami domyślnymi

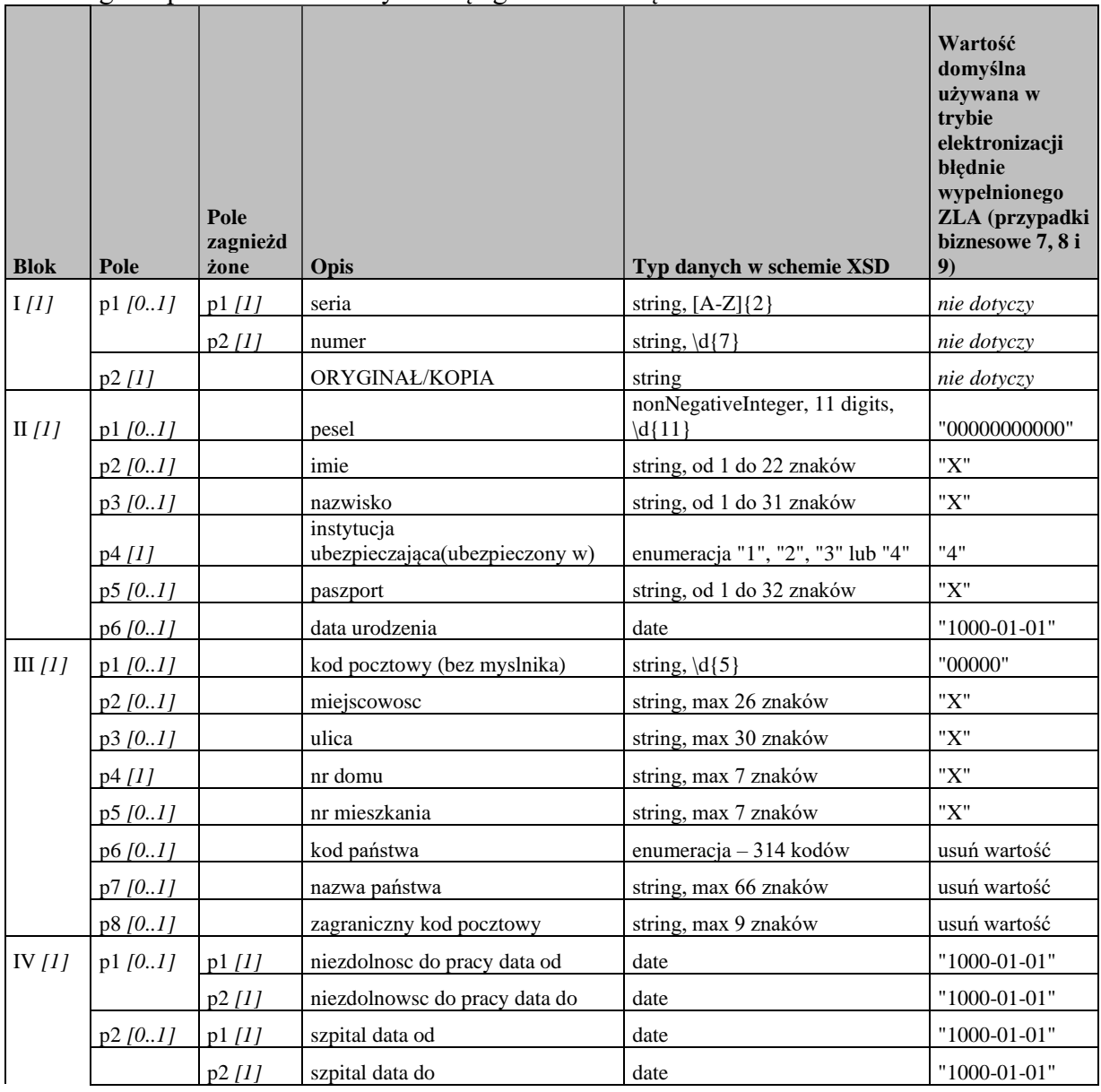

• Długości pól i wartości domyślne są zgodne z tabelą:

# **Zakład Ubezpieczeń Społecznych**

#### Specyfikacja interfejsu udostępniającego funkcjonalność obsługi elektronicznych Zaświadczeń Lekarskich (ZLA) dla Aplikacji Gabinetowych

### Załącznik 4

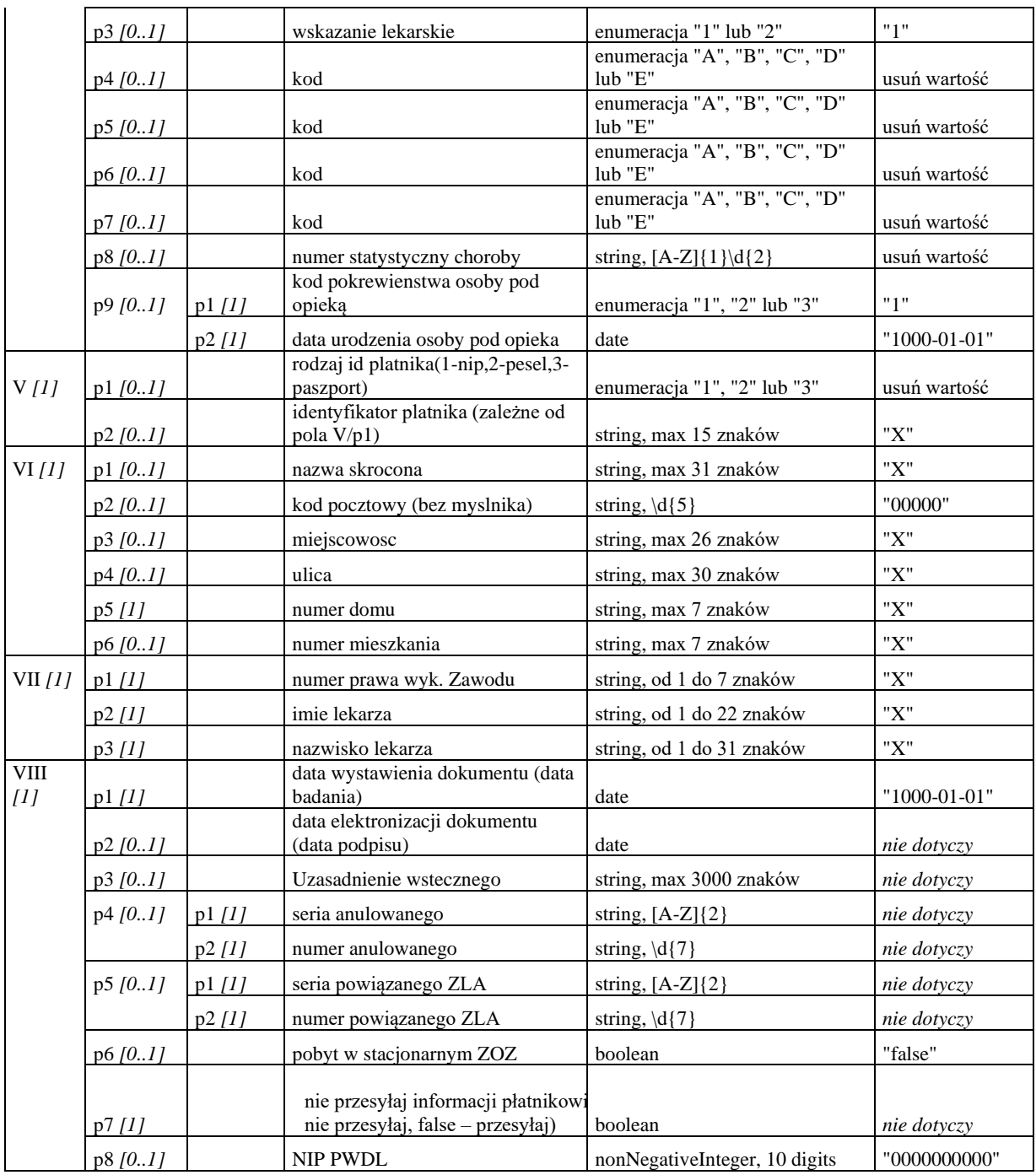